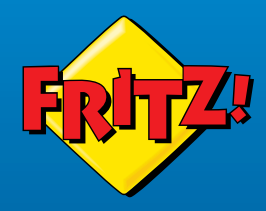

# **FRITZ!Box** 7590

FRITZIBOX

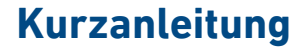

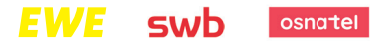

## Lieferumfang

#### Sicherheit

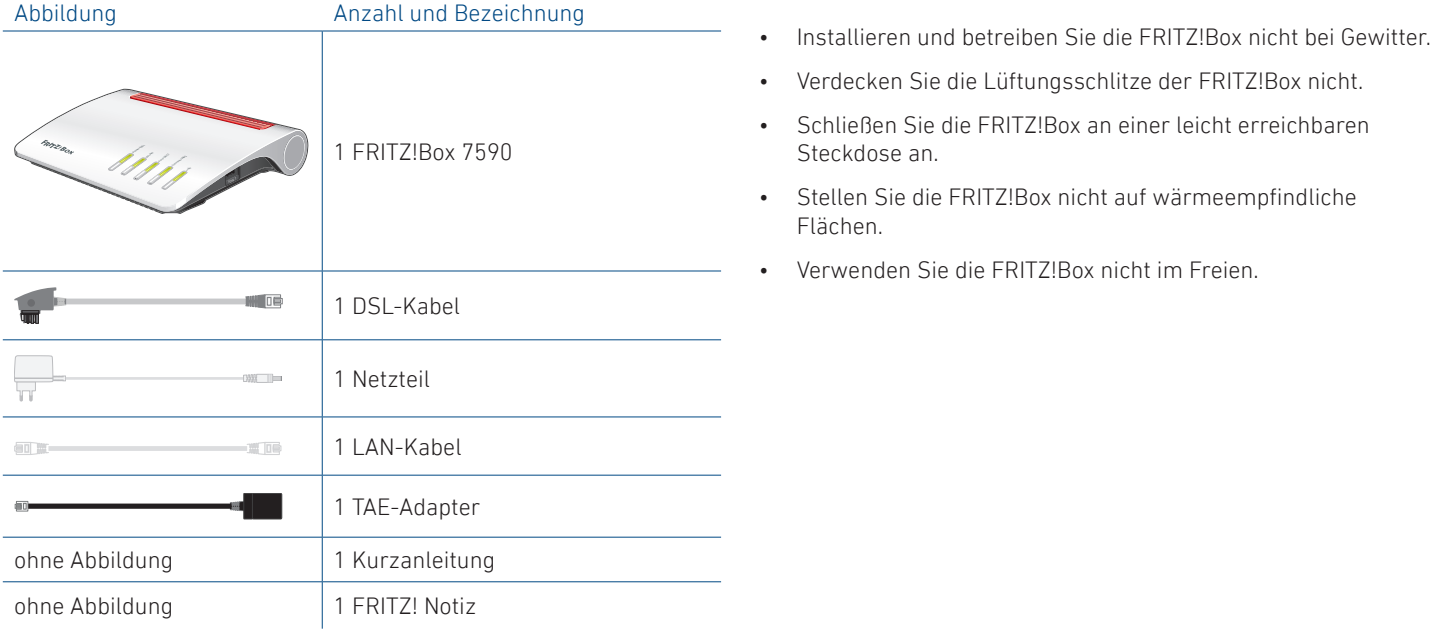

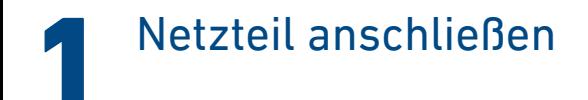

Schließen Sie das Netzteil an die Buchse **Power** der FRITZ!Box an und stecken Sie es in eine Steckdose.

Die LED **Power/DSL** beginnt zu blinken.

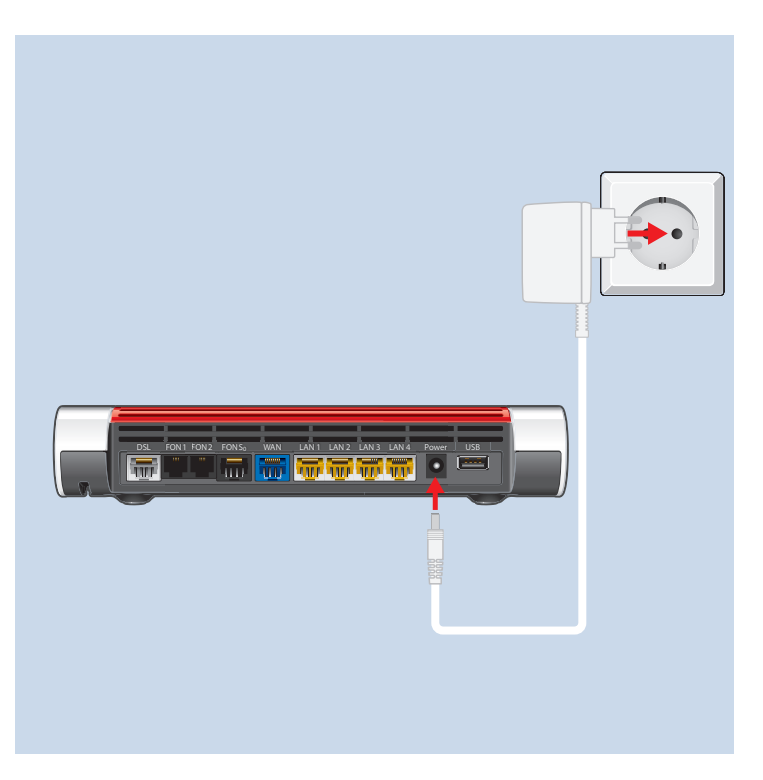

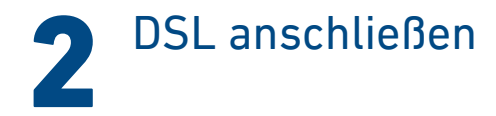

Schließen Sie das DSL-Kabel an die Buchse **DSL** der FRITZ!Box an und verbinden Sie es mit dem DSL-Anschluss.

Geben Sie keine Zugangsdaten ein! Die FRITZ!Box lädt ihre Zugangsdaten selbsttätig.

Die FRITZ!Box wird automatisch angemeldet und eingerichtet. Dieser Vorgang dauert mehrere Minuten. Wenn die LED **Info** nicht mehr blinkt und die LED **Power/DSL** dauerhaft leuchtet, ist der Vorgang beendet.

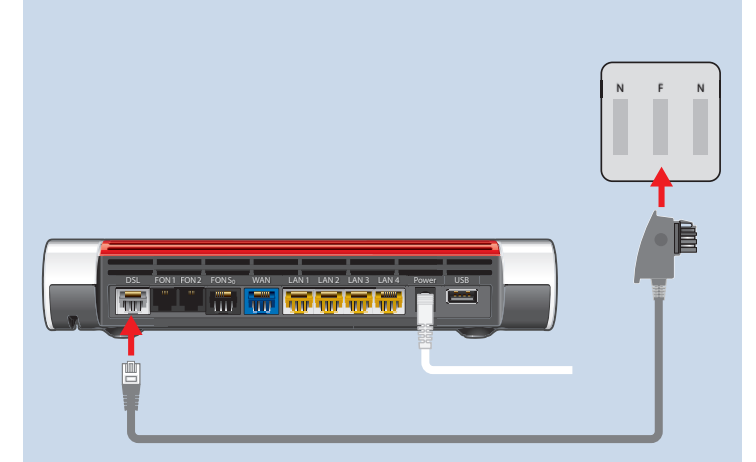

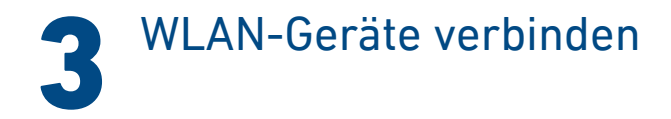

#### Smartphone oder Tablet verbinden

1. Scannen Sie den QR-Code für das WLAN der FRITZ!Box mit der Kamera Ihres Geräts oder mit einer App wie FRITZ!App WLAN,

Sie finden den QR-Code auf Ihrer FRITZ! Notiz und auf der Unterseite Ihrer FRITZ!Box.

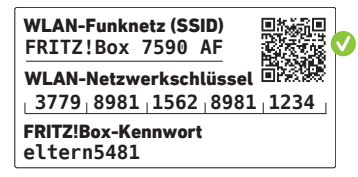

2. Folgen Sie dem Dialog, den Sie von der Kamera oder der App erhalten und verbinden Sie Ihr WLAN-Gerät in wenigen Schritten mit dem WLAN der FRITZ!Box.

#### Computer oder Notebook verbinden

- 1. Klicken Sie auf das WLAN-Symbol Ihres Computers.
	- Goder **(R)** auf Windows-Computern in der Taskleiste.
	- $\hat{\mathbf{z}}$  oder  $\heartsuit$  auf Apple-Computern in der Menüleiste.
- 2. Wählen Sie das WLAN Ihrer FRITZ!Box aus und stellen Sie die Verbindung mit dem WLAN-Netzwerkschlüssel her.

Sie finden den WLAN und den WLAN-Netzwerkschlüssel auf Ihrer FRITZ! Notiz und auf der Unterseite Ihrer FRITZ!Box.

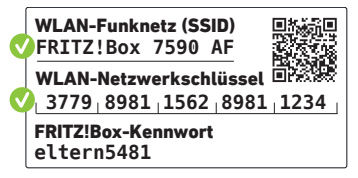

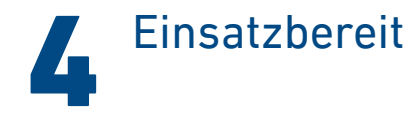

Die FRITZ!Box ist mit dem Internet verbunden und einsatzbereit. Sie können mit den angeschlossenen Geräten surfen.

Jetzt können Sie weitere Geräte per WLAN, per DECT und per Kabel mit der FRITZ!Box verbinden und in der Benutzeroberfläche einrichten.

Sie können die Benutzeroberfläche auf allen angeschlossenen Geräten in einem Internetbrowser öffnen:

#### **http://fritz.box**

Auf einer Übersichtsseite erhalten Sie die wichtigsten Informationen zu Ihrer FRITZ!Box und den angeschlossenen Geräten. In weiteren Menüpunkten finden Sie Einstellungsmöglichkeiten für Heimnetz, Smart Home, Telefonie, WLAN, System und andere.

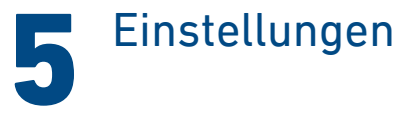

1. Geben Sie **http://fritz.box** in einen Internetbrowser ein.

Die Benutzeroberfläche der FRITZ!Box erscheint.

2. Geben Sie das FRITZ!Box-Kennwort ein.

Sie finden das FRITZ!Box-Kennwort auf Ihrer FRITZ! Notiz und auf der Unterseite Ihrer FRITZ!Box.

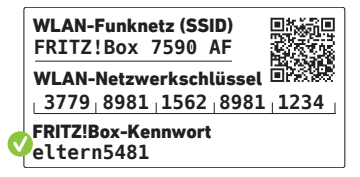

3. Machen Sie die gewünschten Einstellungen.

## Schnurlostelefone verbinden

- 1. Schalten Sie Ihr Telefon an.
- 2. Bringen Sie das Telefon in Anmeldebereitschaft.
- 3. Geben Sie die PIN der FRITZ!Box ein.Die voreingestellte PIN ist **0000**.
- 4. Drücken Sie die Taste **Connect** an der FRITZ!Box bis die LED **Connect** blinkt.

Das Telefon wird angemeldet.

Sie können bis zu 6 Schnurlostelefone mit der ٦ FRITZ!Box verbinden.

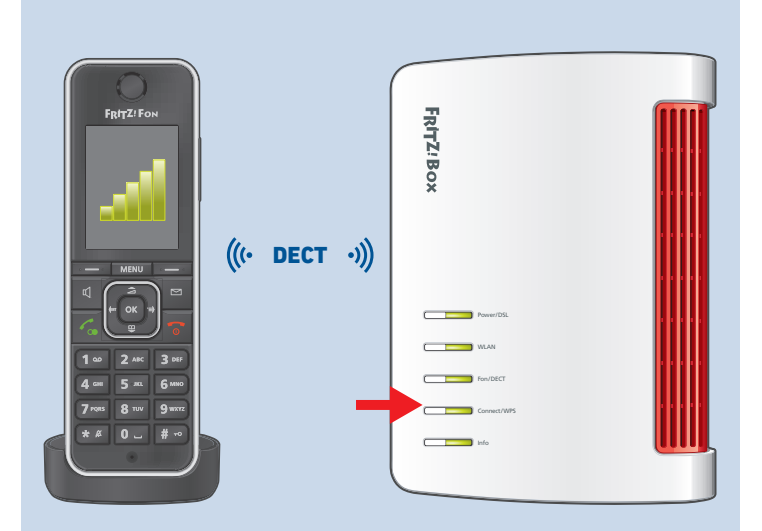

#### Telefone anschließen

Sie können Telefone\* per Kabel an die FRITZ!Box anschließen.

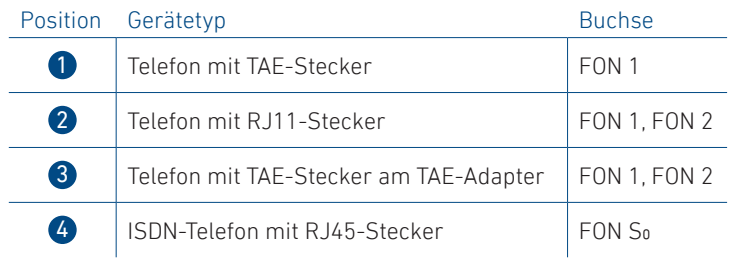

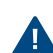

Die Buchse **FON 1** gibt es in zwei Ausführungen. Im Betrieb darf nur eine Buchse **FON 1** belegt werden. Die andere Buchse **FON 1** muss frei bleiben.

\* auch Faxgeräte oder Anrufbeantworter

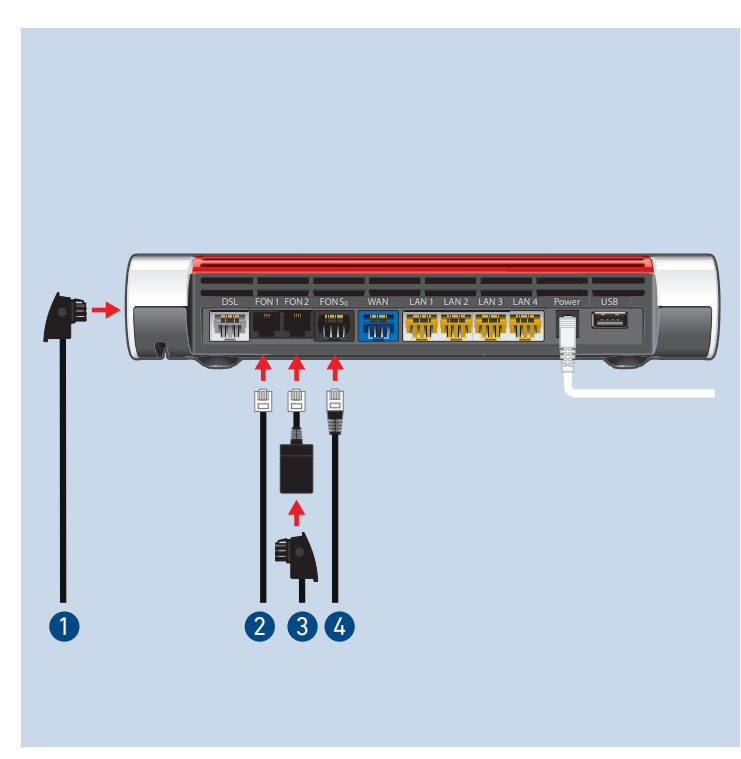

### Netzwerkgerät anschließen

Computer und andere Netzwerkgeräte schließen Sie mit dem LAN-Kabel an die Buchsen **LAN 1**, **LAN 2**, **LAN 3** oder **LAN 4** an.

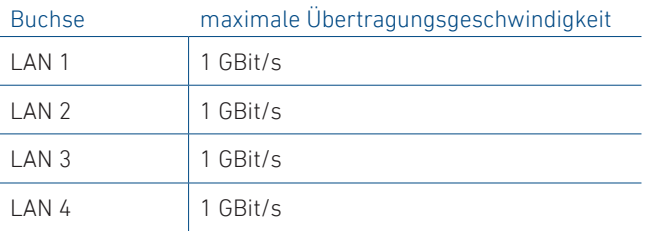

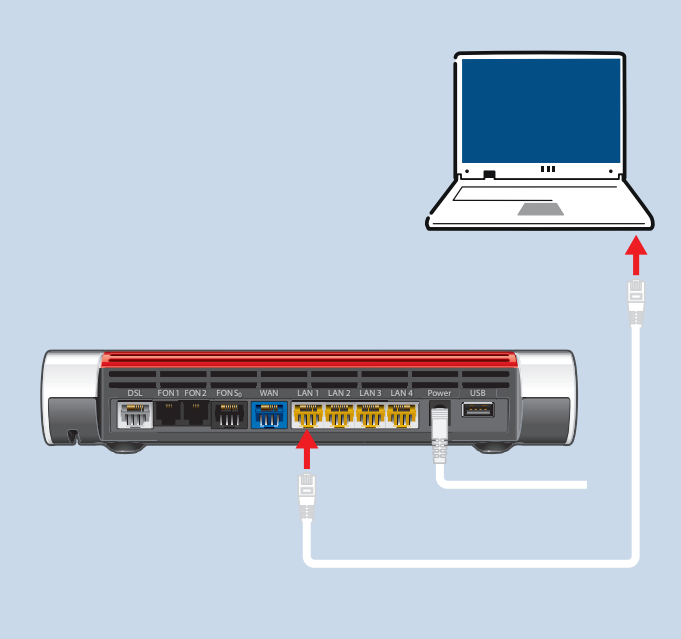

#### Smart-Home-Geräte verbinden

FRITZ! Smart-Home-Geräte, wie FRITZ!DECT-LED-Lampen, -Steckdosen, -Heizkörperregler und -Taster können das Heimnetz der FRITZ!Box um nützliche Anwendungen erweitern.

FRITZ! Smart-Home-Geräte und Smart-Home-Geräte anderer Hersteller, die den Standard HAN FUN unterstützen, werden per DECT mit der FRITZ!Box verbunden.

Automatisches Schalten und Messen richten Sie für Ihre Smart-Home-Geräte in der Benutzeroberfl äche ein. Bedienen können Sie diese Geräte mit einem FRITZ!DECT-Taster, einem FRITZ!Fon und der FRITZ!App Smart Home von zu Hause und unterwegs.

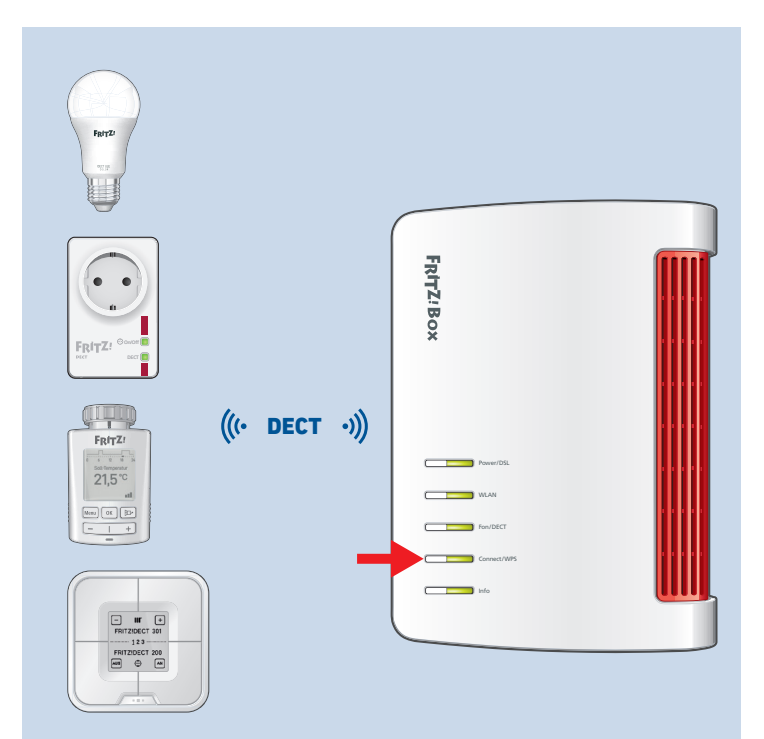

### FRITZ!Apps einsetzen

Mit FRITZ!Apps erweitern Sie Ihre FRITZ!Box, Ihre Smartphones und Tablets um neue Funktionen. Sie erhalten unsere Apps kostenlos für Android und iOS.

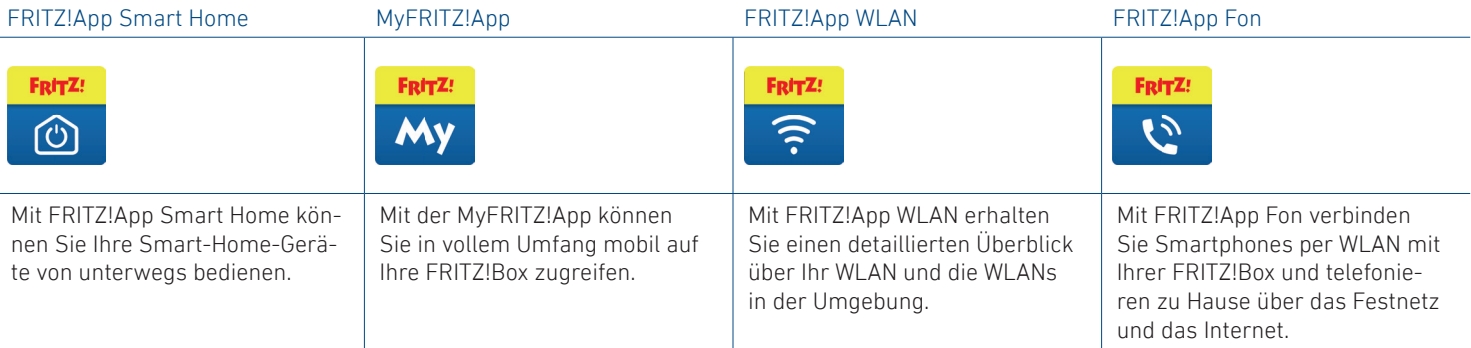

#### Service und Rechtliches

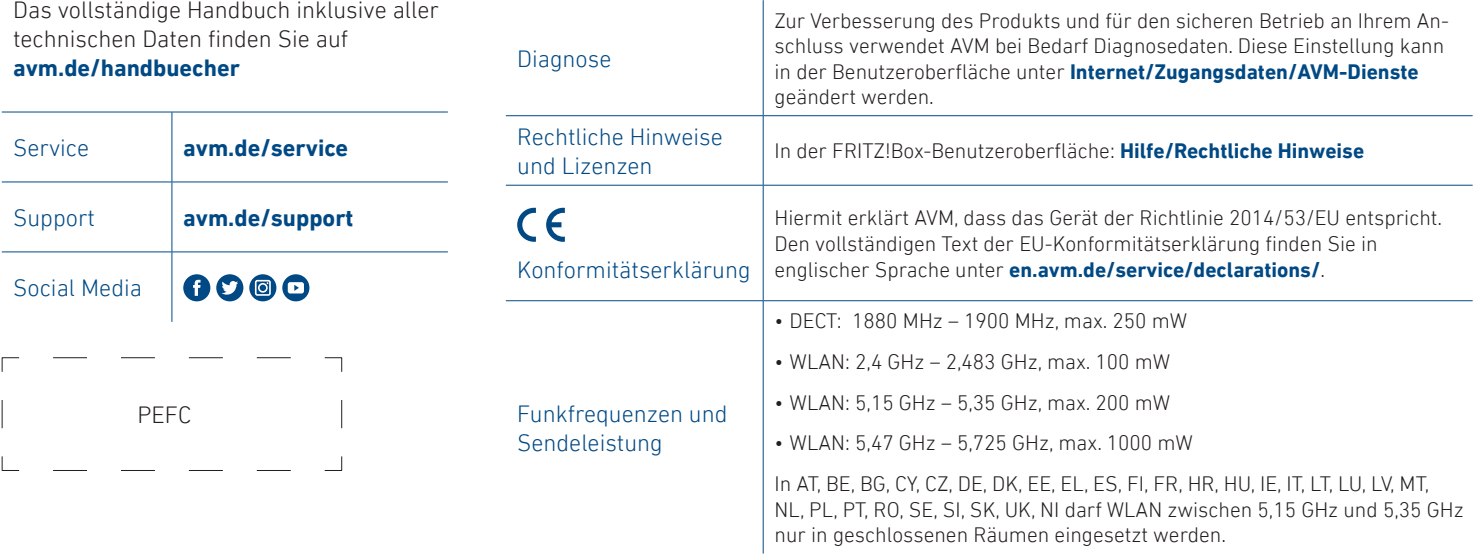